# Esko ArtiosCAD 24.03 Release Notes

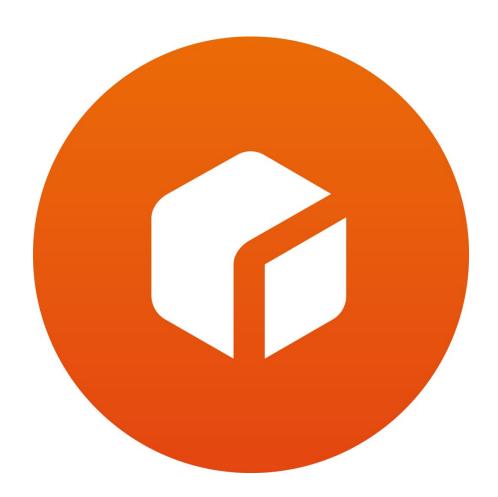

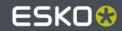

# **ArtiosCAD 24.03 Release Notes**

#### Visit ArtiosCAD news...

https://www.esko.com/lp/artioscad/artioscad-news

-or-

Start ArtiosCAD. Navigate to Help > ArtiosCAD News

## What's new in:

- Design
- <u>3D</u>
- Layout
- Manufacturing
- General
- Infrastructure
- Integration
- View
- Enterprise

# **Problem fixes**

Important notes for all users

## What's new?

#### **Design Enhancements**

Resizable Design Templates (RDTs), aka, standards, for Fefco and ECMA have been updated
in the ArtiosCAD style catalog. Updates will be an ongoing endeavor and new styles will be
added in future releases.

Navigate to Options > Defaults > Style Catalog > Resizeable Design Templates

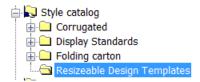

See <Artios folder>\<version>\Instlib\library>\Documentation for xls files that describe how the RDT was constructed.

Example: C:\Esko\Artios\ArtiosCAD20.0\InstLib\ECMA\Documentation\ET\_A20.20.01.01\_.xlsx Geometry macros which were used to construct the RDTs have also been added.

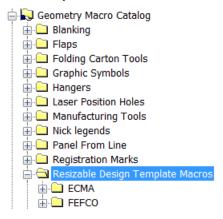

See <Artios folder>\<version>\Instlib\Geometry macros\library>\Documentation for xls files that describe how the geometry macro was constructed.

Example: C:\Esko\Artios\ArtiosCAD20.0\InstLib\Geometry macros\ECMA\Documentation\EGM A20 21 30 Cover Tuck flap Bottom.xlsx

All previously released standards have been rerelease with improvements to the standard. These files are installed in the instlib directory in disk and will not replace any in ServerLib or ClientLib. The standards should be evaluated before considering moving them outside instlib for access by your designers.

The canvas layout has been extended to allow automatic trimming.

A new empty layout can be created.

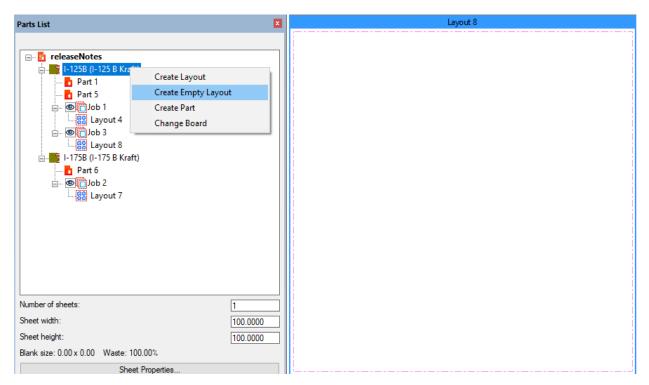

Parts can be dragged onto the sheet (existing functionality).

Bleed layers can be enabled. If Sheet Properties > Touch bleed outlines is enabled

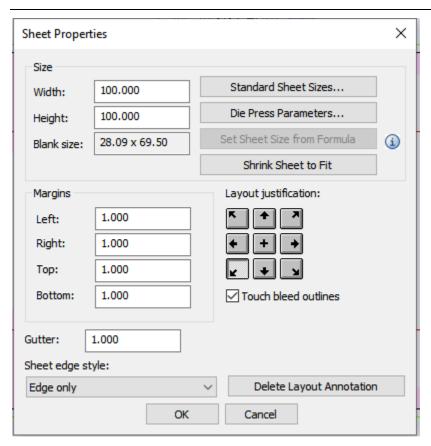

The bleed outline can be selected allow easier placement of parts by bleed outlines

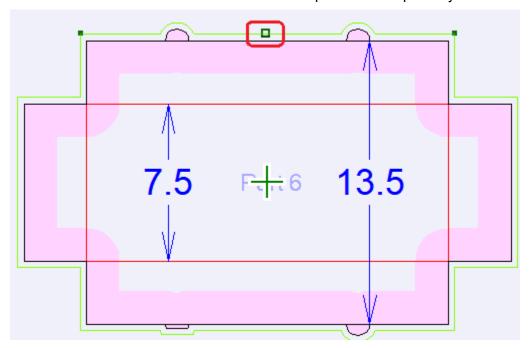

placed such that one part overlaps another part (existing functionality) [as to knock out unprintable parts that optimize the layout, perhaps reducing needed materials and/or producing a smaller machine thereby reducing costs].

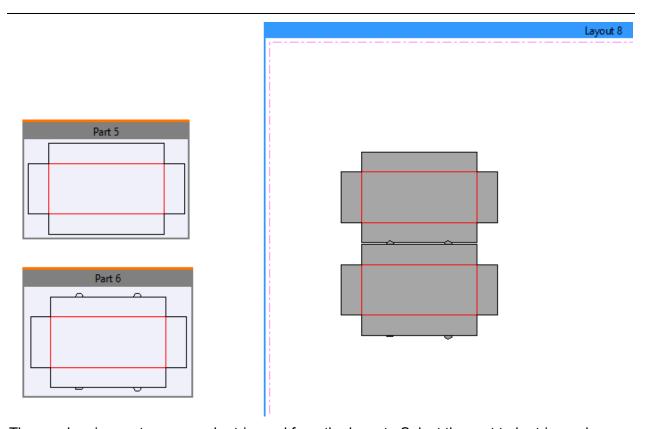

The overlapping parts can now be trimmed from the layout. Select the part to be trimmed:

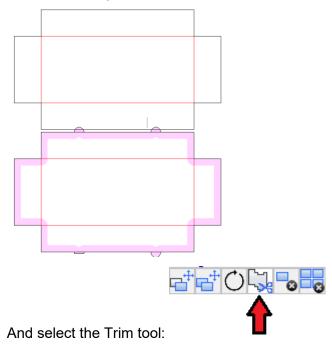

Then select overlapping geometry and it will be edited in the production part:

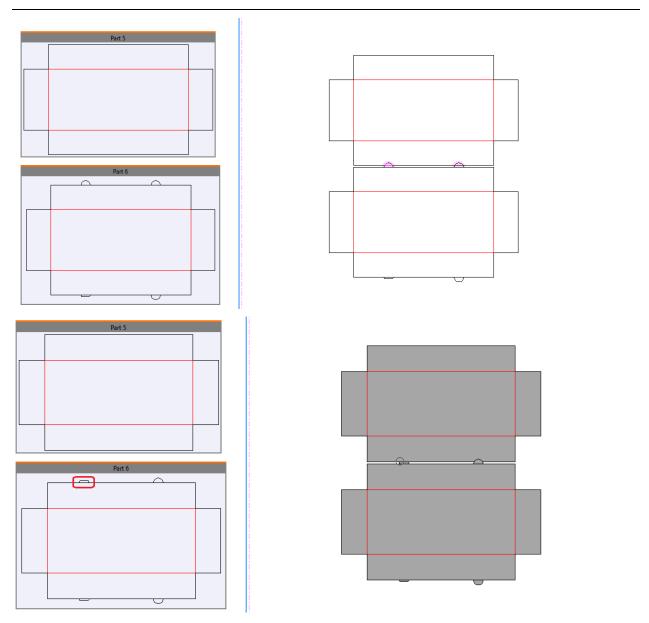

For reporting purposes, the layout itself can now be annotated:

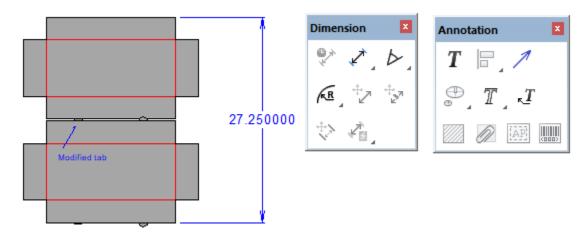

Print registration marks can be now added to a canvas layout:

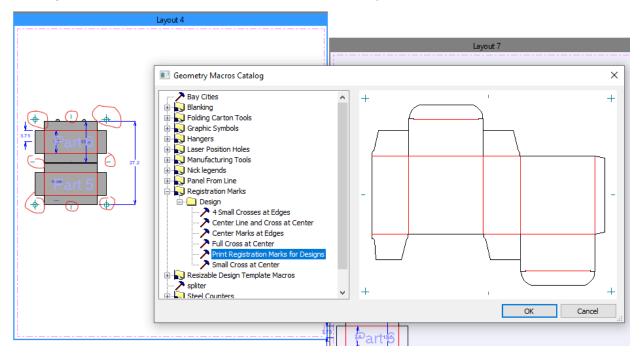

And part layers can now be enabled in the layout (similar to oneup layer classes in an MFG file):

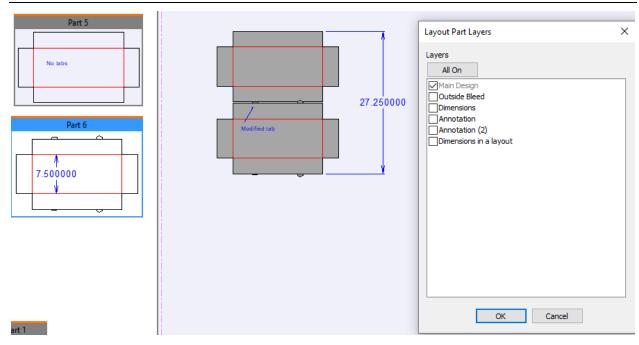

When converting a canvas layout to a manufacturing file (.mfg), any annotations, dimensions and print registration marks added to the canvas layout are added to the mfg file as user-created layers of the same canvas layout layer

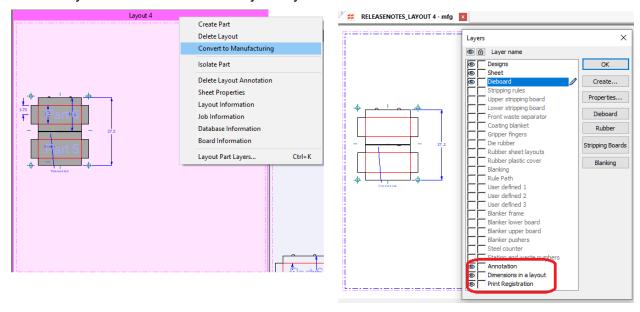

A layout can be output to a report:

The part layers, layout annotations and part name can all be controlled by the Report file window > Layer Selection > Use current view.

# ArtiosCAD Specification Sheet Customer: Date: 02/09/2024 Description: Design: releaseNotes\_Layout 4.MFG Side shown: Printed side Grain/corr: Horizontal Board: I-125 B Kraft LxWxD: $0 \times 0 \times 0$ Area: 557.46 Blank width: 23.25 Total Rule Length: 252.762 Blank height: 27.763

#### **3D Enhancemements**

A new tool has been added to quickly build displays from existing products

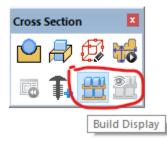

Select from 1 or more products that will be put on a variably-sized surface area that represents a shelf.

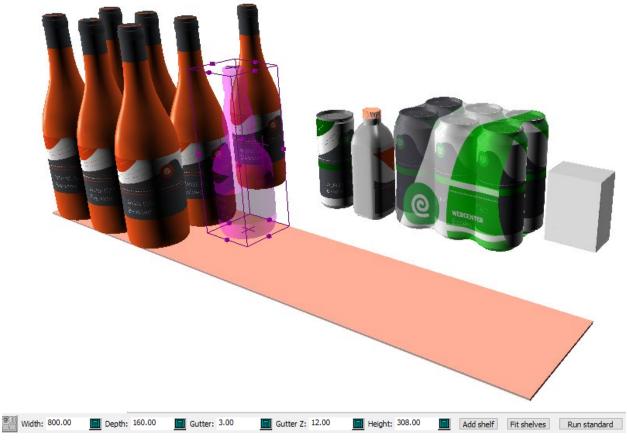

Add a 2<sup>nd</sup> shelf

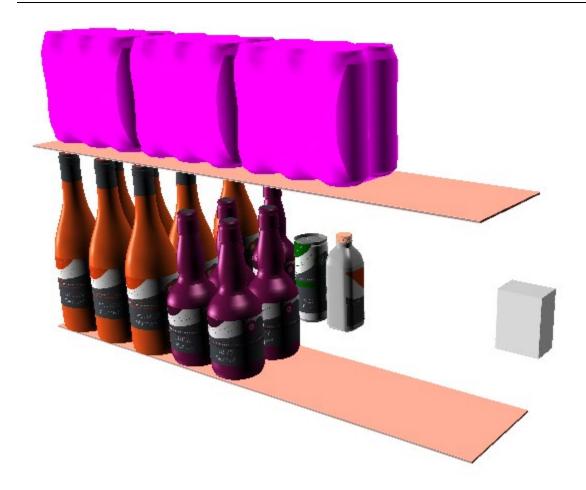

Fit the shelves as needed

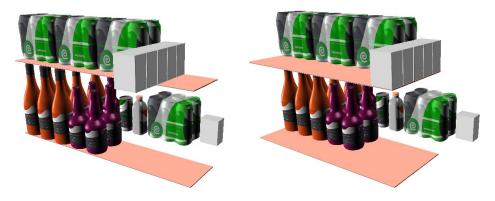

The user will receive feedback if products are too large for the shelf surface area, including the size to the set the shelf too in order to accommodate the proposed array.

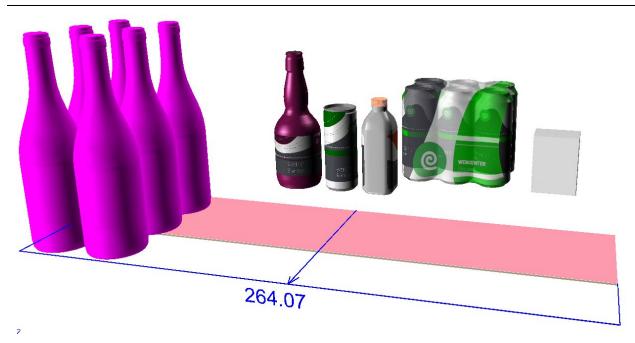

Run a standard from a selection of specially designed shelves that allow for varying shelf heights. Sample standards are provided.

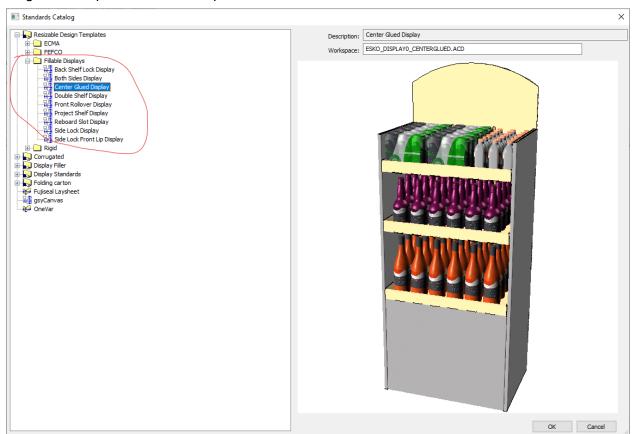

Relevant sizing data is passed to the standard based on the product placement: the number of shelves, the uniform area of the shelves and the varying heights of the shelves.

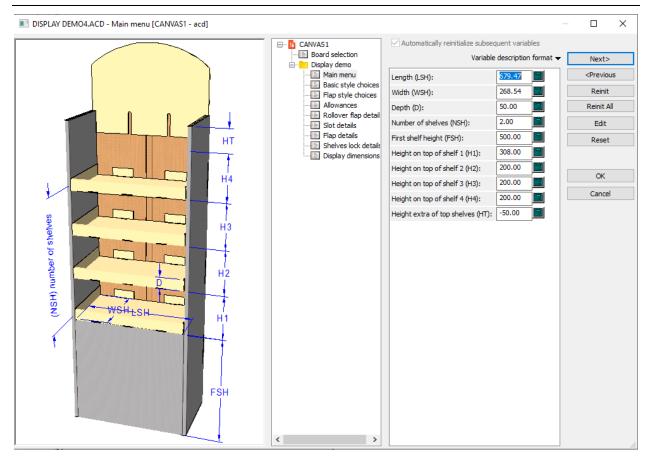

A new display is created in 3D

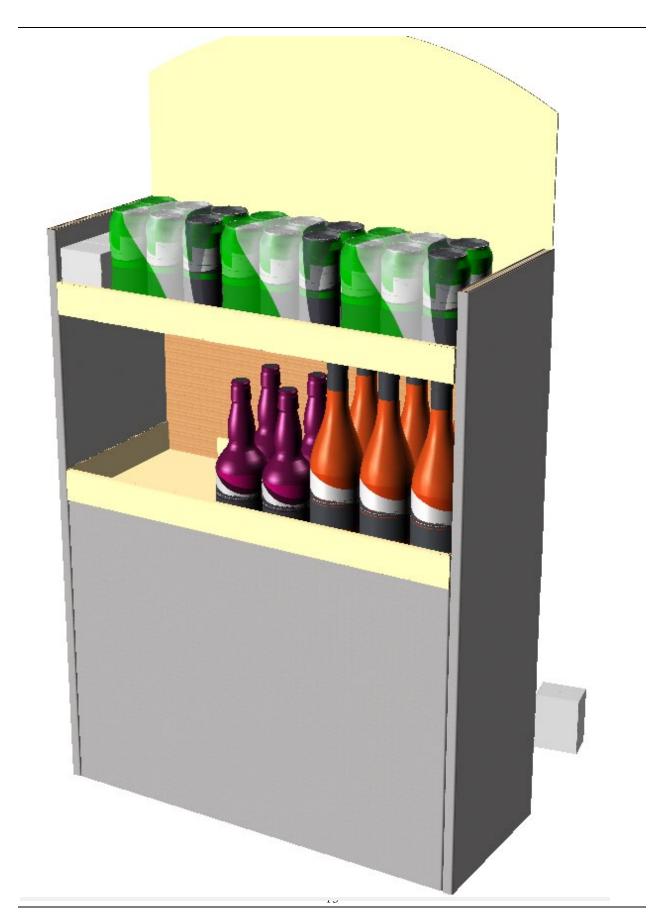

And a new canvas is created, complete with the products as a new product part and views and planograms

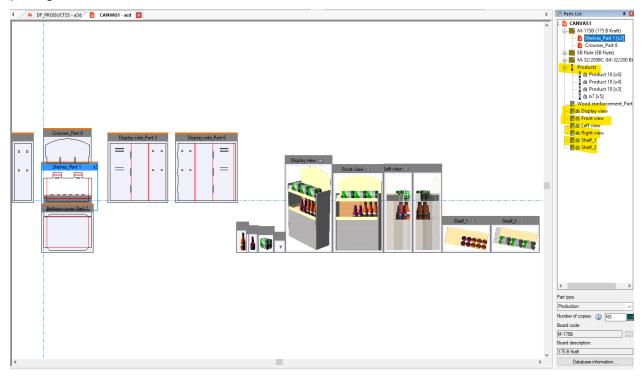

The designer can readjust the product configuration by pushing the *Show/Hide display* button which hide the display and just expose the shelves.

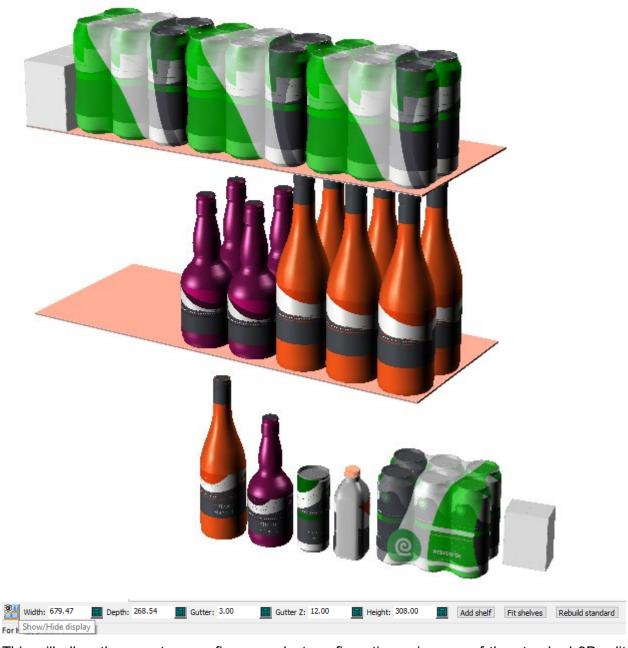

This will allow the user to reconfigure product configuration using any of the standard 3D edit tools.

The user can then rebuild the existing standard based in reconfiguration of shelf size and/or products.

#### Relinking

In future sessions, the ACD and A3D file can be relinked:

- when opening the A3D file, the corresponding ACD file is also opened an
- When opening the ACD file, the user must convert to 3D and then relink with the A3D.

# Predefined display

At any point a display can be locked so that the tool can be used to configure a display but not resize the shelves dimensions.

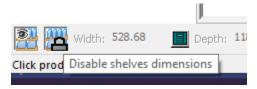

• ArtiosCAD can output a JSON format to be used by Ansys Spaceclaim.

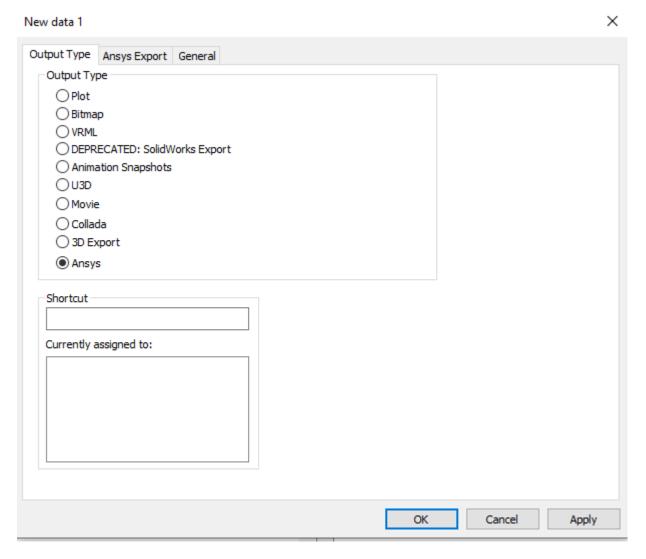

## **Layout Enhancements**

## **Manufacturing Enhancements**

#### **General Enhancements**

#### Infrastructure Enhancements

- Changes were made to the underlying code to extend the length of paths in file names. There
  could be rare cases where long files paths + names larger than 259 characters will prevent
  older versions of ArtiosCAD from opening or crashing.
- A new PDF tuning option has been added to allow better line style resolution for larger pages

```
<?xml version="1.0" encoding="utf-8"?>
<PDF_TUNNING_FILE>
<!-- The TECHNICAL_INK_DEF node specifies the file containing name and line definition for the ArtiosCAD line types. -->
<TECHNICAL_INK_DEF FILE="PDFSpotColorMap.xml"/>
<SCALE_STYLE_FOR_LARGE_PAGE_SIZE/>
</PDF_TUNNING_FILE>
```

• ArtiosCAD begins to better interact w/ hi-res monitors and text scaling. The output dialog is cleaner for plot and samplemaking is cleaner for hi-rese monitors and scaled text. The preview dialog is resizeable. Their positions are remembered as well.

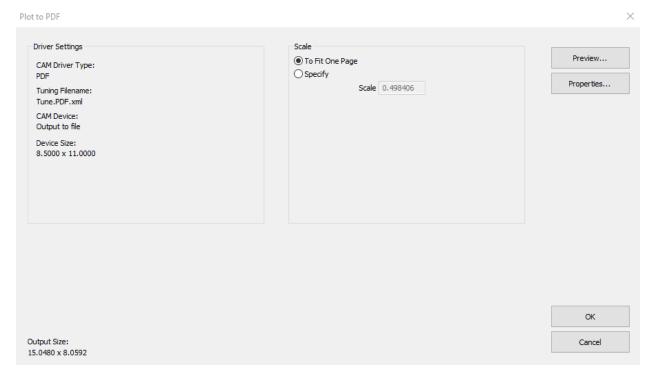

#### ARTIOSCAD 24.03

#### RELEASE NOTES

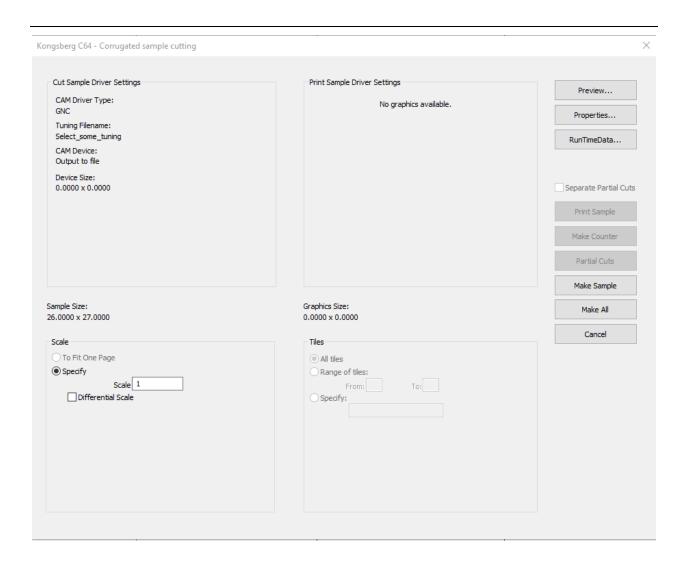

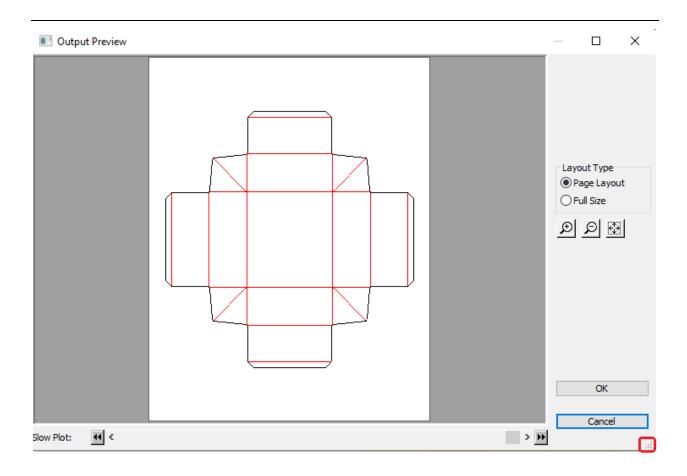

## **Integration Enhancements**

The Lasercomb CMS table has a configured output in ArtiosCAD.

#### **Enterprise**

ArtiosCAD Enterprise client and WebCenter interoperability:

ArtiosCAD 24.03 & WebCenter 24.03, 23.11

ArtiosCAD 23.11 & WebCenter 24.03

Note that

WebCenter / WCR-71813

<u>ArtiosCAD - Draft is not removed on previous version of file once it is published to new version</u>

Has been addressed in WCR 24.03. To realize this fix, WebCenter 24.03 must be deployed.

# **Problem fixes:**

|                          | Customer reported fixes                                                                             |
|--------------------------|----------------------------------------------------------------------------------------------------|
| ACAD-10594               | ArtiosCAD 3D does not show correct dimensions in 3D when Perf lines are used                        |
| ACAD-10607               | Probleme 3D – dimensions when folding material with uneven IL/OG                                    |
| ACAD-10730               | Convert to 3D missing some holes                                                                    |
| ACAD-10771               | Long path file makes problem (internal: ACAD-10783)                                                 |
| ACAD-10772               | Line type label disrupts line                                                                       |
| ACAD-10833               | Errores en la ultima version de ArtiosCAD 23.11                                                     |
| ACAD-10853               | ArtiosCAD Enterprise 23.11 build 2399 ArtiosCAD toolbars disappearing                               |
| ACAD-10854               | Keine neuen Ordner in deb Vorgaben erstellbar                                                       |
| ACAD-10875               | ArtiosCAD – line style in PDF output doesn't match onscreen                                         |
| ACAD-10880               | Board edge in 3D                                                                                    |
| ACAD-10881               | Inside loss – outside gain                                                                          |
| ACAD-10883               | ArtiosCAD Enterprise 23.11 – Defaults Browser Node in Location Defaults is ignored                  |
| ACAD-10885               | ArtiosCAD 23.11 – Conline through bridge error                                                      |
| ACAD-10886               | ArtiosCAD Enterprise 23.11 b2399 – No flap priority when using perf, partial cut and folding carton |
| ACAD-10891               | Impossible to open the 3D file                                                                      |
| ACAD-10922               | Error message when using tools Conline through bridge and Conline through nick                      |
| ACAD-10931               | ArtiosCAD 23.11 Front waste separator and interference                                              |
| ACAD-11031               | ArtiosCAD – blend tool causing Wrong Values in 3D Dimensions                                        |
| ACAD-11035               | ArtiosCAD crashes when using the Join Rubber tool                                                   |
|                          | Important internal fixes                                                                            |
| ACAD-10736               | Address WCR-65262                                                                                   |
| ACAD-10743               | Extend design tool refresh view issue                                                               |
| ACAD-10774               | Edge Rendering Regression                                                                           |
| ACAD-10787               | 3D > panels > extending creases                                                                     |
| ACAD 10792               | Crash adding Bolt holes in Manufacturing                                                            |
| ACAD-10820               | Rebuild design does not calculate invisible variables                                               |
| ACAD 10832               | Geom macro > Splitter > move spliter line >= 50% of dlg width                                       |
| ACAD-10923<br>ACAD-10963 | 3D Perf rendering wrong after convert to canvas                                                     |
| ACAD-10963<br>ACAD-11029 | Layout > Bleed > fix gutter/bleed (X direction touch bleed) Follow up w/ WCR-71813                  |
| ACAD-11029<br>ACAD-11033 | Layout > Station position > not working, see description (oneups have holes)                        |
| ACAD-11033<br>ACAD-11062 | 3D > ARDLib > Autobottom > Erected state will lose bottom panels                                    |

# **Important Notes for All Users**

- Starting with 18.1.1, ArtiosCAD introduced preflight with some automatic corrections. One of these auto-corrections included the ability to remove double knives/lines. The preflight correction ability resulted in an algorithm that now favored longer lines over shorter lines, as a way to make better technical designs. Previously, shorter lines were favored. Rebuildable designs have been encountered where "double knife" removal was used as a design technique to create slots for example of small cuts lines over creases. This has caused some issues where item references which might have existed before are now being deleted during the double line removal step and causing rebuilds to be incorrect or fail. This technique was not anticipated. ArtiosCAD is restored some of the rebuild issues and is still working through others.
- If the deployed licensing for ArtiosCAD is a network license, the license server \*must\* be updated with the new system controller provided on the installation media.
- Flexnet is the only licensing system utilized in ArtiosCAD. Users must be prepared
  to convert the licensing from the hardware key, Sentinel LM or Elan LM to Flexnet.
  As of Jan 2016, Esko will no longer be able to provide licenses for legacy licensing
  systems.
- Esko now provides a knowledge base at <a href="http://help.esko.com/knowledgebase">http://help.esko.com/knowledgebase</a>. This site can be used to find detailed information for ArtiosCAD and other Esko products about many support questions raised to Esko.
- Esko software can be downloaded from <a href="https://mysoftware.esko.com">https://mysoftware.esko.com</a> with a valid support account.
- User documentation and help will be available from an online Esko site.
   Documentation will not be available from the media. The main site is <a href="http://help.esko.com">http://help.esko.com</a> from which ArtiosCAD and other Esko product documentation is available. The ArtiosCAD help menu will bring the user to the ArtiosCAD help page.
- The most current Adobe®Illustrator® Esko plugins can be found at <a href="http://www.esko.com">http://www.esko.com</a>. Navigate as described below.

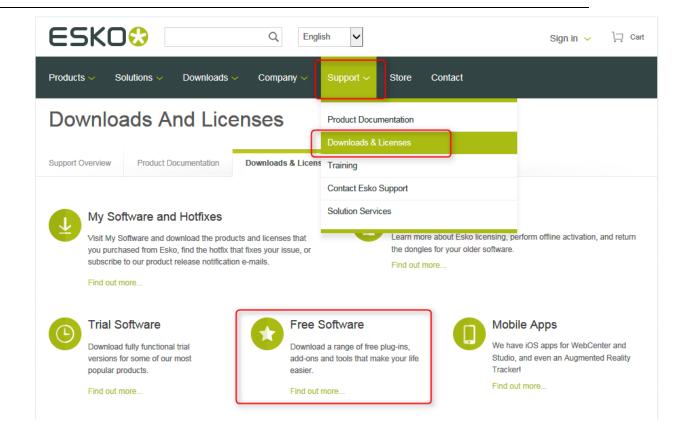

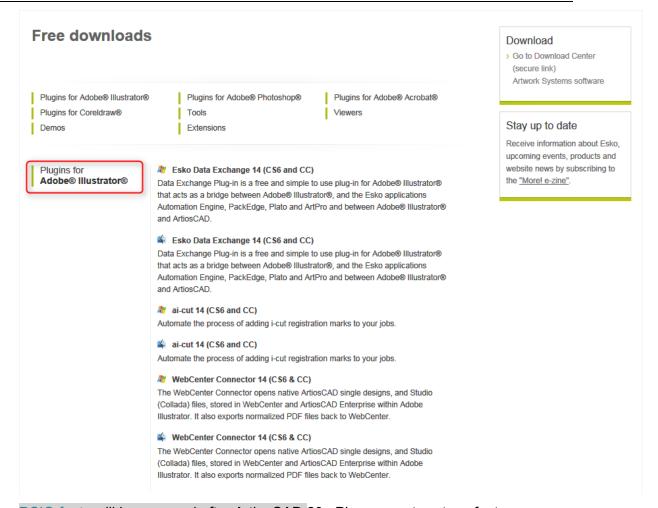

- PCIQ fonts will be removed after ArtiosCAD 20. Please use true-type fonts.
- The Artios (introduced circa 1996 as a transition to ArtiosCAD) and DBH (the original
  interact format) file formats and use of the devtab as a configuration file for
  communicating with printers and ports are considered obsolete and support for them
  will be removed in post 18 versions of ArtiosCAD.
- Exports under File > Export > ArtiosCAD 3.2x and lower may be removed in future versions of ArtiosCAD.
- Windows 11, Windows 10 editions has been certified for use with ArtiosCAD as a standard mouse-controlled application. There are some installation limitations. See <u>KB344821882</u>: Which versions of Windows 10 are supported?
  - There are Metro GUI limitations:
    - The application folder structure organized in previous versions of windows 8 has been flattened. There will be multiple application tiles.
    - There is no support for touchpads nor touchscreens and any use of gestures is purely coincidental.

- The OServer (ArtiosIO) is now supported on Windows 7 and higher since Artioscad 14. 1. This means older DataTech plotters still using the IPC controller or any device with an RS232 connection will be supported
- Many users have or are planning to deploy Citrix, Terminal Services (TS)
  environments or some other application hosting system. Esko has not officially
  certified ArtiosCAD for use in a Citrix or TS environment, however, Esko does not
  prevent its use as long as the customer accepts responsibility for deployment
  and support of the environment.

Esko has verified that ArtiosCAD can run as a Citrix or Terminal Services client and has licensed ArtiosCAD appropriately, however, there are some limitations, including but not limited to:

- Flexnet network licensing must be used.
- License reservation or denial via floating license servers is not supported.
- Graphics cards are installed on a Citrix or TS server and ArtiosCAD 3D uses the server card for 3D rendering. The performance of many concurrent 3D users is unknown.
- The exact server specifications (example, memory, processor) for a given set of clients is unknown.
- There are essentially no user defaults, since every Citrix or TS client is running from the same Citrix server.
- There have been reports that access to local devices like hard drives or printers can freeze the machine. It is unknown if these issues have been addressed in newer versions of Citrix.
- The HASP key used for the Alma PowerNest software in the ArtiosCAD rubbering layout can not be recognized by Citrix or TS and must be used on a client not connected to the Citrix server.
- 64-bit Citrix has not been tested in any way.
- Many users are planning to deploy VMWare ESX-based solutions, Hyper V
  (Windows Server Virtualization), Citrix XenServer or other hypervisor technology.
  Esko has not officially certified ArtiosCAD for use in this environment, however, Esko does not prevent its use as long as the customer accepts responsibility for deployment and support of the environment.
- Artioscad has been certified for VMware Fusion v7. The customer may run later versions of his own accord on hardware and OS of his choosing, but Esko provides no warranty of the resulting combination.
- 3D graphics cards... newer computers often come with some form of switchable graphics technology. This means that there are two or more video cards that switch off doing rendering duties on the system. Because of this, it is entirely possible that ArtiosCAD will be run using the low end, power saving chip. This drastically lowers

performance, and may introduce issues when working within ArtiosCAD 3D. It is sometimes also possible that the current chip changes, which can lead to all sorts of stability issues. It is recommended that the user go to the control panel controlling the graphics cards (NVidia Control Panel or AMD Catalyst Control Center) and create a profile for ArtiosCAD so it will use the high end chip always.

A number of rendering issues with NVidia cards and openGL have been raised. Changes were made to what is believed to be an improvement in the error handling of newer NVidia cards particularly those with dual graphic cards.

 Since its inception, Artioscad has provided a database schema that has always been backwards compatible with previous versions of Artioscad and 3rd party applications. An ArtiosCAD enterprise edition has now been released and utilizes a new database backend (WebCenter). It is expected that the database functionality for the conventional ArtiosCAD edition will be frozen at its current level. New design functionality will continue to be added. It is expected that a single database edition will be created in the future.